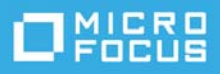

# **Readme di ZENworks 2020 Update 1**

### Giugno 2020

Le informazioni contenute in questo Readme si riferiscono alla release di ZENworks 2020 Update 1.

- ["Novità di ZENworks 2020 Update 1" a pagina 1](#page-0-0)
- ["Pianificazione della distribuzione di ZENworks 2020 Update 1" a pagina 1](#page-0-1)
- ["Download e distribuzione di ZENworks 2020 Update 1" a pagina 3](#page-2-0)
- ["Problemi risolti in ZENworks 2020 Update 1" a pagina 4](#page-3-0)
- ["Problemi che permangono in ZENworks 2020 Update 1" a pagina 4](#page-3-1)
- ["Problemi noti in ZENworks 2020 Update 1" a pagina 4](#page-3-2)
- ["Documentazione aggiuntiva" a pagina 8](#page-7-0)
- ["Note legali" a pagina 8](#page-7-1)

## <span id="page-0-0"></span>**Novità di ZENworks 2020 Update 1**

Per informazioni sulle nuove funzioni incluse in questa release, vedere Novità di ZENworks 2020 Update 1.

# <span id="page-0-1"></span>**Pianificazione della distribuzione di ZENworks 2020 Update 1**

Per pianificare la distribuzione di ZENworks 2020 Update 1 nella zona di gestione, attenersi alle seguenti linee guida:

 Se si utilizzano la cifratura disco su ZENworks 2017 o agenti Full Disk Encryption precedenti e si desidera aggiornare questi ultimi a ZENworks 2020 Update 1, è NECESSARIO eseguire ulteriori passaggi prima di aggiornare l'agente ZENworks su tali dispositivi gestiti a ZENworks 2020 Update 1. Questi passaggi includono la decifratura dei dispositivi applicabili, la rimozione e la cancellazione della policy di cifratura disco precedente alla versione 17.1, nonché la distribuzione di una nuova policy di cifratura disco dopo l'aggiornamento dell'agente ZENworks.

Per istruzioni complete sull'aggiornamento degli agenti Full Disk Encryption da 17.0 o versioni precedenti, vedere *ZENworks 2020 Update 1 - Full Disk Encryption Update Reference* (ZENworks 2020 Update 1 - Riferimento per l'aggiornamento di Full Disk Encryption).

 L'upgrade a ZENworks 2020 Update 1 deve essere eseguito prima di tutto per i server primari, quindi per i server satellite e infine per i dispositivi gestiti. Non eseguire l'upgrade dei dispositivi gestiti e dei server satellite (o non aggiungere nuovi agenti di 2020 Update 1 nella zona) se l'upgrade a ZENworks 2020 Update 1 non è ancora stato eseguito su tutti i server primari.

**Nota:** se sui server primari non è ancora stato eseguito l'upgrade, gli agenti potrebbero ricevere dati incoerenti dalla zona. Pertanto, questa parte del processo deve essere completata nel più breve tempo possibile, idealmente subito dopo l'upgrade del primo server primario.

\* Sui seguenti dispositivi è possibile distribuire direttamente la versione 2020 Update 1:

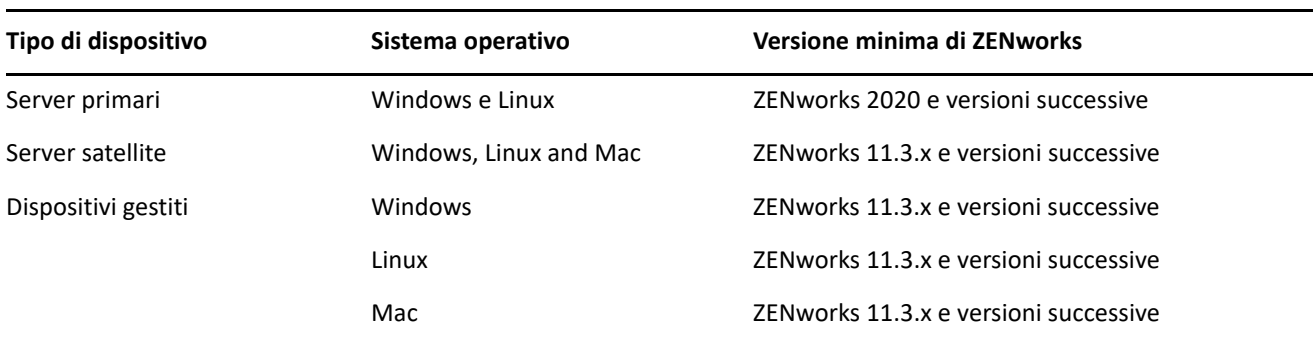

- Una volta eseguito l'upgrade a ZENworks 2020 Update 1, il sistema viene riavviato. Tuttavia, nei seguenti casi sarà necessario un doppio riavvio:
	- Se si esegue l'aggiornamento da 11.3.x a ZENworks 2020 o a una versione successiva (2020 Update 1) ed è abilitato Endpoint Security, sarà necessario un secondo riavvio per caricare il driver ZESNETAccess.
	- Se in un dispositivo gestito è in esecuzione Windows 10 con l'impostazione Autodifesa client abilitata e si esegue l'upgrade da 11.4.x a ZENworks 2020 o a una versione successiva (2020 Update 1), è necessario disabilitare tale impostazione nel Centro di controllo ZENworks, riavviare il dispositivo gestito ed eseguire l'aggiornamento, per il quale è richiesto un secondo riavvio del dispositivo.

**Importante:** per i dispositivi gestiti sui quali sono in esecuzione versioni precedenti a 11.3.x, prima è necessario eseguire l'upgrade a 11.3.x. Al termine dell'upgrade a 11.3.x il sistema viene riavviato, quindi, una volta completata la distribuzione di ZENworks 2020 Update 1, ha luogo un secondo riavvio.

 Prima di installare l'aggiornamento di sistema, assicurarsi di avere spazio libero su disco sufficiente nelle seguenti ubicazioni:

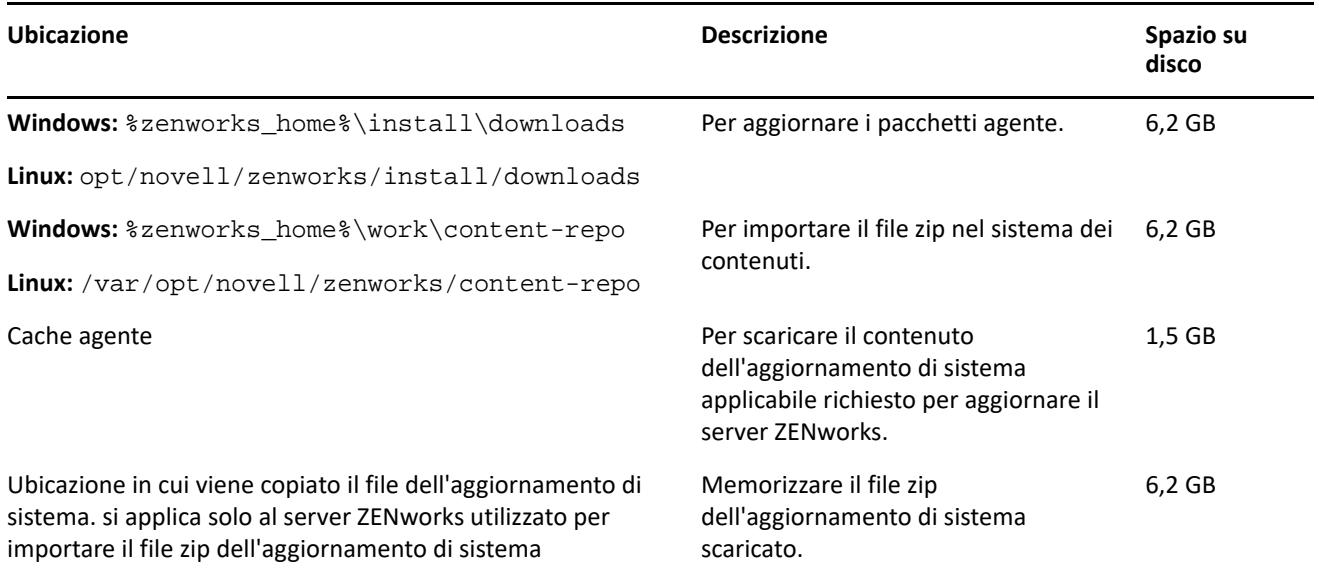

# <span id="page-2-0"></span>**Download e distribuzione di ZENworks 2020 Update 1**

Per istruzioni su download e distribuzione di ZENworks 2020 Update 1, vedere *ZENworks System Updates Reference* (in lingua inglese).

Per utilizzare l'azione **Controlla aggiornamenti** in ZCC, per visualizzare l'elenco degli aggiornamenti disponibili, prima è necessario registrare di nuovo l'autorizzazione di aggiornamento del sistema eseguendo i passaggi dettagliati indicati nella seguente sessione:

#### **Nuova registrazione dell'autorizzazione di aggiornamento del sistema per attivare la licenza di ZENworks**

- **1** Eseguire il login al Centro di controllo ZENworks (ZCC).
- **2** Selezionare **Configurazione** > **Gestione infrastruttura** > **Impostazioni aggiornamento sistema**.
- **3** Nella sezione Autorizzazione aggiornamento sistema, fare clic sul collegamento **Configura** accanto al campo **Stato autorizzazione**.
- **4** Specificare l'**Indirizzo e-mail** e il **Codice di attivazione**.

Il codice di attivazione sarà disponibile nel Micro Focus Customer Center sotto **Autorizzazione aggiornamento sistema** o **Codice di attivazione di ZENworks Configuration Management**.

**5** Fare clic su **Attiva**. In seguito all'attivazione della licenza, è possibile visualizzare gli aggiornamenti del sistema disponibili nella pagina **Aggiornamenti del sistema** facendo clic su **Azioni** > **Controlla aggiornamenti**.

Per ulteriori informazioni, fare riferimento a [TID 7024521.](https://support.microfocus.com/kb/doc.php?id=7024521)

Se la zona di gestione è costituita da server primari sui quali è installata una versione precedente a ZENworks 2020, è possibile distribuire ZENworks 2020 Update 1 a tali server primari solo dopo averli sottoposti tutti all'upgrade a ZENworks 2020. Per istruzioni, vedere *Guida all'upgrade di ZENworks*.

Per i task amministrativi, visitare il sito relativo alla documentazione di [ZENworks 2020 Update 1](https://www.novell.com/documentation/zenworks-2020-update-1/).

**Importante:** non aggiornare il visualizzatore di Gestione remota prima di avere aggiornato tutti i Join Proxy Satellite Server della zona. Per eseguire Gestione remota attraverso Join Proxy, è necessario che la versione del visualizzatore di Gestione remota sia la stessa di quella di Join Proxy.

Leggere ["Pianificazione della distribuzione di ZENworks 2020 Update 1" a pagina 1](#page-0-1) prima di effettuare il download e distribuire l'Aggiornamento 1 di ZENworks 2017.

#### **Non distribuire ZENworks 2020 Update 1 prima di avere eseguito l'upgrade a ZENworks 2020 di tutti i server primari della zona.**

Per questo aggiornamento è necessario apportare modifiche allo schema nel database. Durante l'installazione iniziale delle patch, i servizi vengono eseguiti solo sul server master o su quello primario dedicato. In tal modo si ha la garanzia che gli altri server primari non tenteranno di accedere alle tabelle che vengono modificate nel database.

Dopo l'aggiornamento del server master o di quello primario, i servizi riprenderanno sui server rimanenti e l'aggiornamento sarà applicato simultaneamente se l'aggiornamento viene assegnato a tutti i server.

**Nota:** durante l'aggiornamento non è necessario interrompere o riavviare manualmente i servizi nei server. I servizi vengono interrotti e riavviati automaticamente.

Quando si posticipa un aggiornamento del sistema e si esegue il logout dal dispositivo gestito, su questo viene applicato l'aggiornamento del sistema in base alla pianificazione della distribuzione.

Per l'elenco delle versioni supportate dei dispositivi gestiti e dei server satellite in una zona di gestione con l'Aggiornamento 1 di ZENworks 2017, vedere [Versioni supportate dei dispositivi gestiti e dei server satellite](https://www.novell.com/documentation/zenworks-2020-update-1/zen_satellite_version_support_matrix/data/zen_satellite_version_support_matrix.html).

# <span id="page-3-0"></span>**Problemi risolti in ZENworks 2020 Update 1**

Alcuni dei problemi identificati nelle release precedenti sono stati risolti. Per un elenco dei problemi risolti, vedere il documento TID 7024523 nella [Knowledgebase del supporto tecnico](https://www.novell.com/support/kb/doc.php?id=7024523).

# <span id="page-3-1"></span>**Problemi che permangono in ZENworks 2020 Update 1**

Alcuni dei problemi riscontrati nelle versioni precedenti all'Aggiornamento 1 di ZENworks 2020 non sono stati ancora risolti. Per ulteriori informazioni, consultare i seguenti Readme:

[Readme di ZENworks 2020](https://www.novell.com/documentation/zenworks-2020/readme_zenworks2020/data/readme_zenworks2020.html)

# <span id="page-3-2"></span>**Problemi noti in ZENworks 2020 Update 1**

Questa sezione contiene le informazioni relative ai problemi di che possono verificarsi durante l'uso di ZENworks 2020 Update 1:

- ["ZENworks Patch Management" a pagina 5](#page-4-0)
- ["Agente ZENworks" a pagina 5](#page-4-1)
- ["Servizio YUM" a pagina 6](#page-5-0)
- ["ZENworks Full Disk Encryption" a pagina 6](#page-5-1)
- ["ZENworks Endpoint Security" a pagina 7](#page-6-0)
- ["Vertica" a pagina 7](#page-6-1)

### <span id="page-4-0"></span>**ZENworks Patch Management**

- ["Dopo l'upgrade a ZENworks 2020 Update 1, i dettagli del pacchetto di distribuzione per le patch](#page-4-2)  [personalizzate create con versioni precedenti ad Update 1 non vengono visualizzati nella scheda Relazioni](#page-4-2)  [della patch" a pagina 5](#page-4-2)
- ["Potrebbe verificarsi un ritardo nell'installazione di altri pacchetti quando si effettua una scansione patch](#page-4-3)  [\(rilevamento delle vulnerabilità\) al momento dell'aggiornamento" a pagina 5](#page-4-3)
- ["Le patch in stato di download in sospeso potrebbero rimanere bloccate in coda durante un](#page-4-4)  [aggiornamento della sottoscrizione, se disabilitate nel feed patch" a pagina 5](#page-4-4)

#### <span id="page-4-2"></span>**Dopo l'upgrade a ZENworks 2020 Update 1, i dettagli del pacchetto di distribuzione per le patch personalizzate create con versioni precedenti ad Update 1 non vengono visualizzati nella scheda Relazioni della patch**

Dopo l'upgrade a ZENworks 2020 Update 1, per le patch personalizzate create con una versione precedente di ZENworks, i dettagli del pacchetto di distribuzione non vengono visualizzati nella scheda Relazioni della patch personalizzata.

**Soluzione:** nessuna

#### <span id="page-4-3"></span>**Potrebbe verificarsi un ritardo nell'installazione di altri pacchetti quando si effettua una scansione patch (rilevamento delle vulnerabilità) al momento dell'aggiornamento**

L'esecuzione di una scansione patch (rilevamento delle vulnerabilità) all'aggiornamento potrebbe richiedere tempo e di conseguenza potrebbe ritardare l'installazione di altri pacchetti.

**Soluzione:** come best practice, si consiglia di non eseguire una scansione patch all'aggiornamento.

#### <span id="page-4-4"></span>**Le patch in stato di download in sospeso potrebbero rimanere bloccate in coda durante un aggiornamento della sottoscrizione, se disabilitate nel feed patch**

Durante l'aggiornamento della sottoscrizione, le patch da sottoporre a download potrebbero rimanere bloccate in coda se sono state disabilitate nel feed patch perché sostituite.

**Soluzione:** eseguire il login a ZCC, selezionare Sicurezza > Dettagli download patch e nel riquadro Stato cache fare clic su Azione > Annulla download in sospeso.

### <span id="page-4-1"></span>**Agente ZENworks**

- ["Problema con la visualizzazione di ZENworks Icon sui dispositivi RHEL 8.0" a pagina 5](#page-4-5)
- ["In zone con certificati con caratteri jolly, le richieste di firma del certificato dei server primari Linux sono](#page-5-2)  [vuote" a pagina 6](#page-5-2)
- ["I dettagli su JoinProxy non sono aggiornati nel database" a pagina 6](#page-5-3)

#### <span id="page-4-5"></span>**Problema con la visualizzazione di ZENworks Icon sui dispositivi RHEL 8.0**

ZENworks Icon non viene visualizzata sulla barra dei menu del desktop dei dispositivi RHEL 8.0.

**Soluzione:** nessuna.

#### <span id="page-5-2"></span>**In zone con certificati con caratteri jolly, le richieste di firma del certificato dei server primari Linux sono vuote**

In una zona in cui sono presenti certificati con caratteri jolly, l'agente sul server primario Linux non elenca alcuna richiesta di firma del certificato.

**Soluzione:** eseguire sull'agente il comando zac cache-clear e riavviare il servizio dell'agente. Per ulteriori informazioni sui comandi ZAC, vedere ZENworks Command Line Utilities Reference (Riferimento per le utility dalla riga di comando di ZENworks).

#### <span id="page-5-3"></span>**I dettagli su JoinProxy non sono aggiornati nel database**

Durante il controllo remoto di un dispositivo gestito, anche se questo è connesso tramite JoinProxy, i dettagli su JoinProxy non vengono visualizzati in ZCC. Il messaggio Nessun server primario disponibile per aggiornare le informazioni su JoinProxy nel database viene registrato nel file di log zen-join proxy e in Applicazione tecnica viene visualizzato lo stato del server Server più vicino non disponibile.

**Soluzione:** eseguire sull'agente il comando zac cache-clear e riavviare il servizio dell'agente. Per ulteriori informazioni sui comandi ZAC, vedere ZENworks Command Line Utilities Reference (Riferimento per le utility dalla riga di comando di ZENworks).

### <span id="page-5-0"></span>**Servizio YUM**

["Problemi di hosting del servizio YUM sui server primari ZENworks" a pagina 6](#page-5-4)

#### <span id="page-5-4"></span>**Problemi di hosting del servizio YUM sui server primari ZENworks**

Durante l'hosting del servizio YUM si potrebbero riscontrare i seguenti problemi:

- Se il servizio YUM è in hosting su una ZENworks 2017 Appliance, potrebbe diventare inutilizzabile dopo la migrazione a ZENworks 2020. I dettagli su tutti gli archivi YUM verranno cancellati e sarà necessario crearli di nuovo dopo la migrazione.
- \* Se il servizio YUM è in hosting su un server primario Linux ZENworks 2017, potrebbe diventare inutilizzabile dopo l'upgrade diretto (senza passare da ZENworks 2017.x) a ZENworks 2020. I dettagli degli archivi YUM non verranno cancellati, ma sarà necessario riconfigurare manualmente il servizio YUM.

Soluzione: se il servizio YUM diventa inutilizzabile dopo l'upgrade, contattare il Servizio clienti Micro Focus per informazioni su come riconfigurarlo correttamente.

### <span id="page-5-1"></span>**ZENworks Full Disk Encryption**

- ["Problemi di single sign-on con PBA su dispositivi gestiti con il sistema operativo Windows 7" a pagina 7](#page-6-2)
- ["Partizioni aggiuntive non vengono cifrate sulle macchine virtuali \(VM\)" a pagina 7](#page-6-3)

#### <span id="page-6-2"></span>**Problemi di single sign-on con PBA su dispositivi gestiti con il sistema operativo Windows 7**

Per motivi di sicurezza, il single sign-on con autenticazione di preavvio (PBA) potrebbe non autenticare il login di Windows in alcuni dispositivi gestiti con sistemi operativi Windows 7.

**Soluzione:** l'utente potrebbe dover premere Ctrl+Alt+Canc entro un minuto dopo l'autenticazione con PBA affinché il single sign-on funzioni. L'utente può comunque eseguire il login con le sue credenziali Windows se il single sign-on viene ignorato.

#### <span id="page-6-3"></span>**Partizioni aggiuntive non vengono cifrate sulle macchine virtuali (VM)**

La policy di cifratura disco è progettata per cifrare solo i "dischi fissi". Per motivi di sicurezza, le partizioni aggiuntive sulle macchine virtuali potrebbero essere interpretate come unità di "storage rimovibile" se si sceglie di cifrare tutte le unità quando si assegna la policy di cifratura disco a tali dispositivi.

Soluzione: assegnare alle macchine virtuali con più volumi una lettera di unità nella configurazione della policy di cifratura disco utilizzando l'opzione "Cifratura di specifici volumi fissi locali" al posto di "Cifratura di tutti i volumi fissi locali".

### <span id="page-6-0"></span>**ZENworks Endpoint Security**

 ["La reinstallazione dell'Agente ZENworks senza riavvio può impedire l'installazione del driver zeswifi" a](#page-6-4)  [pagina 7](#page-6-4)

#### <span id="page-6-4"></span>**La reinstallazione dell'Agente ZENworks senza riavvio può impedire l'installazione del driver zeswifi**

Ogni volta che si installa o disinstalla l'agente ZENworks su un dispositivo gestito è necessario un riavvio. Quando si installa per la seconda volta l'agente ZENworks su un dispositivo senza eseguire il riavvio tra un'installazione e l'altra, può essere necessario riavviare due volte dopo la reinstallazione per installare il driver zeswifi. In caso contrario, si potrebbero riscontrare problemi con l'applicazione della policy Wi-Fi di Endpoint Security.

### <span id="page-6-1"></span>**Vertica**

 ["Quando è impossibile completare l'azione di configurazione verticaDBMigrate durante un](#page-6-5)  [aggiornamento del sistema in un ambiente del cluster Vertica a più nodi, nelle dashlet vengono](#page-6-5)  [visualizzati dati incoerenti" a pagina 7](#page-6-5)

### <span id="page-6-5"></span>**Quando è impossibile completare l'azione di configurazione verticaDBMigrate durante un aggiornamento del sistema in un ambiente del cluster Vertica a più nodi, nelle dashlet vengono visualizzati dati incoerenti**

Durante un aggiornamento del sistema alla release ZENworks 2020 Update 1, l'azione di configurazione verticaDBmigrate viene eseguita da un server dell'applicazione in cui è abilitato Vertica. Questa azione viene eseguita per la migrazione di nuove tabelle da RDBMS al database Vertica aggiunto nell'ultima release. Se il cluster Vertica contiene più nodi, uno di questi eseguirà l'azione di configurazione, mentre i nodi rimanenti, così come i server non dell'applicazione, completeranno l'aggiornamento del sistema. Se tuttavia, per qualsiasi motivo l'azione di configurazione non è stata completata sul server sul quale è in esecuzione, all'accesso ai dati

della dashlet dagli altri server in cui l'aggiornamento del sistema è stato completato, i dati delle nuove tabelle nelle dashlet potrebbero essere incoerenti. Tali tabelle otterranno i dati da RDBMS anziché dal database Vertica.

Soluzione: eseguire manualmente l'azione di configurazione su qualsiasi server dell'applicazione in cui è abilitato Vertica. Per ulteriori informazioni su questa azione di configurazione, vedere [Migrating Data to Vertica](https://www.novell.com/documentation/zenworks-2020-update-1/zen_vertica/data/zen_vertica.html#t4aag4s3tqrs) (Migrazione dei dati a Vertica) in *Vertica Reference Guide* (Guida di riferimento di Vertica).

# <span id="page-7-0"></span>**Documentazione aggiuntiva**

Nel presente file di Readme sono elencati i problemi specifici di ZENworks 2020 Update 1. Per il resto della documentazione ZENworks 2020 Update 1, consultare il *[sito Web della documentazione di ZENworks 2020](https://www.novell.com/documentation/zenworks-2020-update-1/)*.

# <span id="page-7-1"></span>**Note legali**

Per ulteriori informazioni sulle note legali, i marchi, le dichiarazioni di non responsabilità, le garanzie, le esportazioni e altre limitazioni di utilizzo, i diritti del governo degli Stati Uniti, le norme sui brevetti e la conformità FIPS, consultare<https://www.novell.com/company/legal/>.

**Copyright © 2008 - 2020 Micro Focus Software Inc. Tutti i diritti riservati.**